<span id="page-0-2"></span>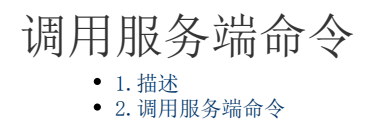

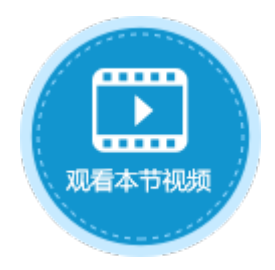

<span id="page-0-0"></span>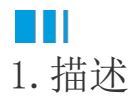

创建了服务端命令后,可以由活字格应用程序或其他Web应用程序,在浏览器中请求调用服务端命令。

<span id="page-0-1"></span>a Ti 2.调用服务端命令

下面为您详细介绍如何调用服务端命令。

操作步骤

创建服务端命令,具体请参[见创建服务端命令](https://help.grapecity.com.cn/pages/viewpage.action?pageId=72357163)。

 $\bullet$ 

 $\blacksquare$ 

创建完成后,您就可以调用服务端命令,在可以设置命令的地方都可以使用调用服务端命令。

例如在页面上选择一个单元格区域,设置为按钮。编辑按钮的命令,选择命令为"调用服务端命令",然后单击服务端命令后的下 拉,在下拉列表中选择一个服务端命令。

- 参数列表:如果服务端命令中设置了参数,在调用服务端命令中选择了该服务端命令后,就会自动将所有的参数列出,您可以设 置参数的值为固定值或选择页面上的单元格。
- 返回码至: 您可以在页面中选择一个单元格,如果调用服务端命令成功,会返回0到这个单元格;如果调用服务端命令失败,则会 运口的主,应该分离不定,
- 返回信息至:您可以在页面中选择一个单元格,如果调用服务端命令成功,则不会有返回信息;如果调用服务端命令失败,则会 返回命令执行失败的具体错误信息。
- 图2 调用服务端命令

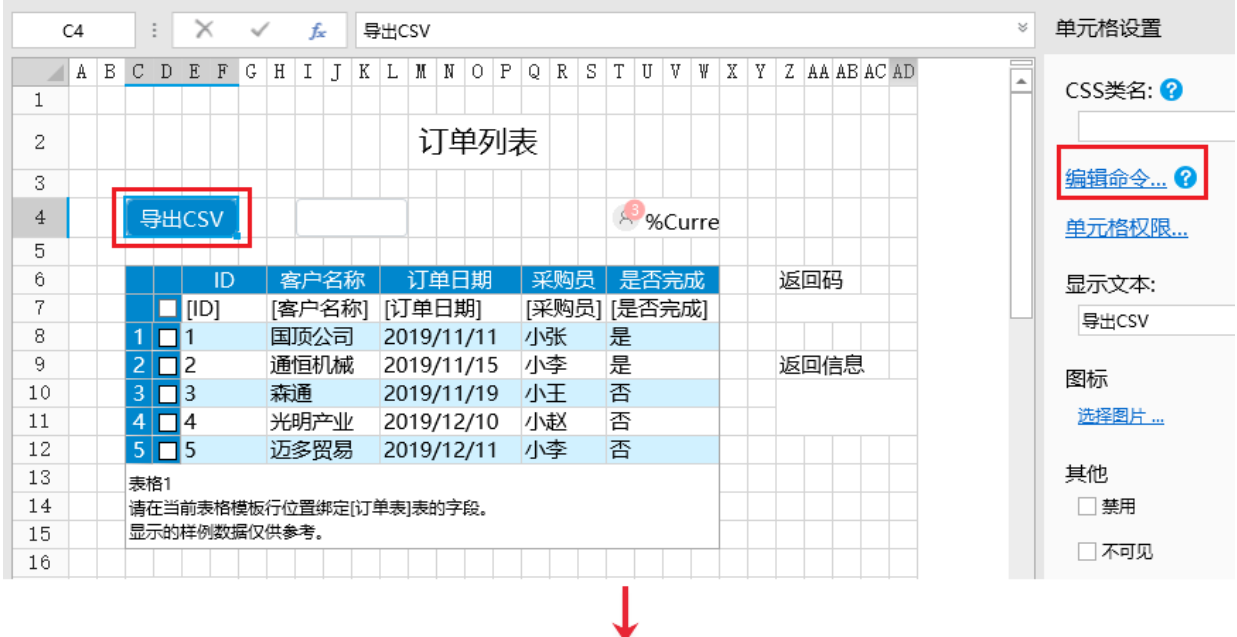

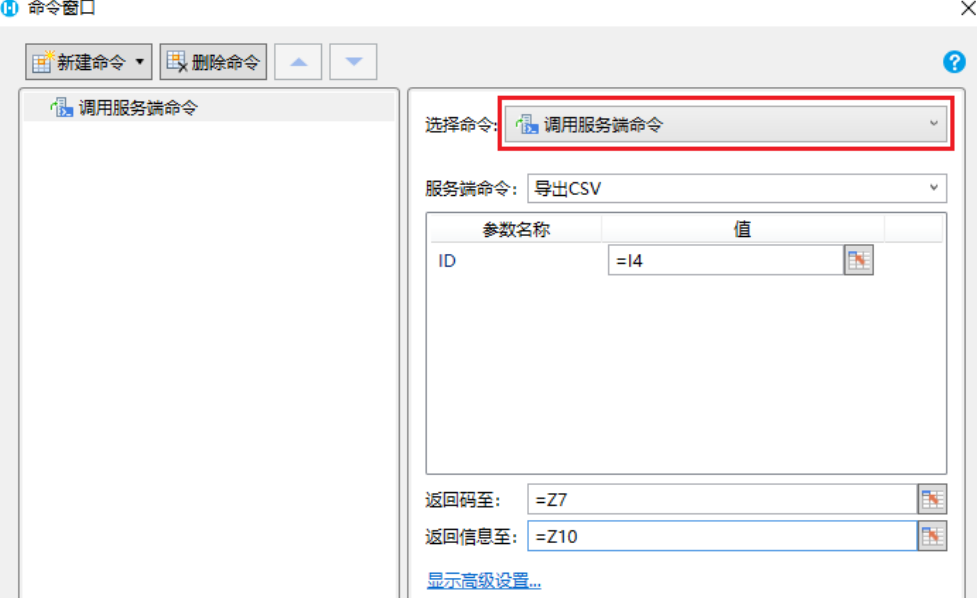

3

设置完成后,单击"确定"关闭对话框。运行页面,在页面中单击"导出CSV"按钮,就会在服务端执行导出CSV操作,并将返回码0返 回至页面上指定的单元格上,表示命令执行成功。

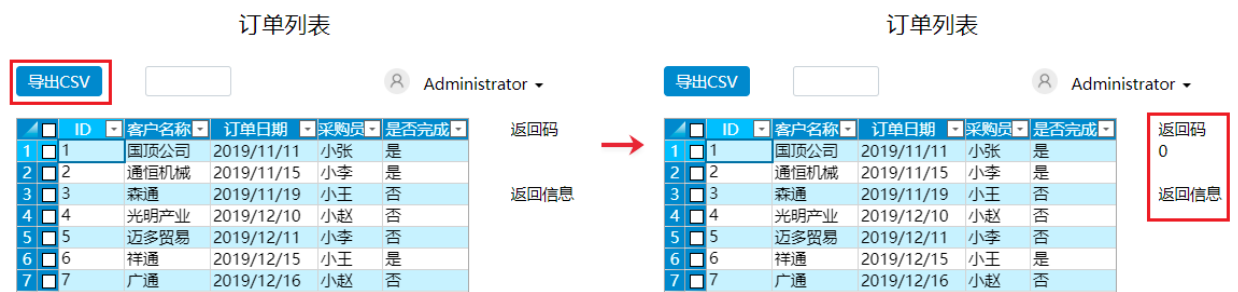

单击"导出CSV"按钮,如果用户没有权限调用时,就会将返回码401和返回信息显示在页面指定的单元格上,提示该用户没有权限 执行服务端命令。

图4 调用失败

图3 调用成功

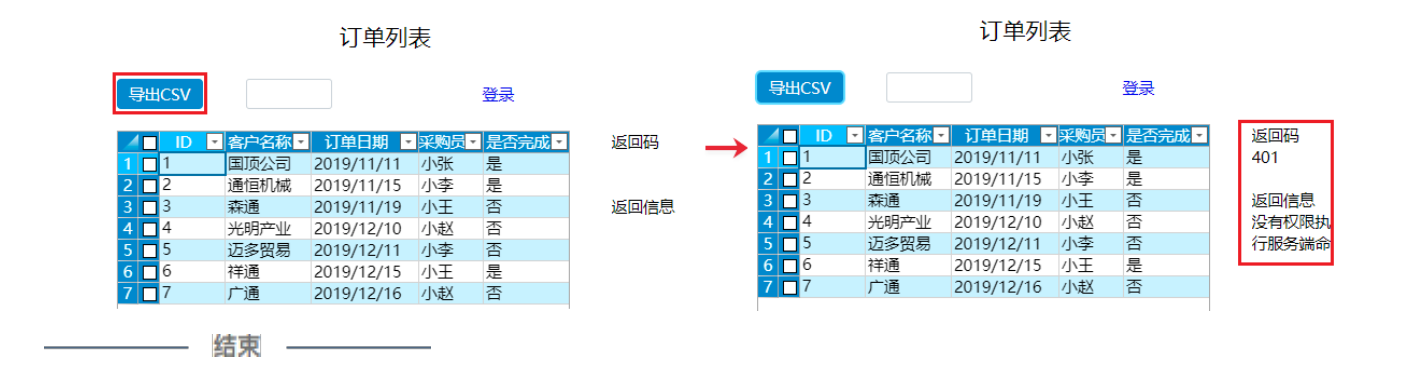

[回到顶部](#page-0-2)